# **OSNOVE LINUX-A ZA WEB DEVELOPERE**

## Uvod

- Nakon razvoja web prezentacije ili aplikacije, potrebno je istu objaviti – to znači da će biti dostupna svim internet korisnicima koji<br>znaju ,pjen ,LIBL\* *(Llniform, Bessures, Lasstar*), ti, putanju da znaju njen URL\* (*Uniform Resource Locator*), tj. putanju do<br>odrođeneg internet.codržaje tj. de.web.prezentegjie/enlikegjie određenog internet sadržaja, tj. do web prezentacije/aplikacije.
- Sintaksa URL je osmišljena da bi bila proširiva te je moguć<sup>e</sup>prikazati adresu <sup>u</sup> bilo kom setu znakova

https://salapura.com/www/InternetProgramiranje/linux\_za\_web\_developere-osnove.pdf

Iz adrese se vidi da se radi o PDF dokumentu 'linux\_za\_web\_developere-osnove.pdf'

koji se nalazi na web serveru gdje se hostuje domena 'salapura.com', na putanji ' /www/InternetProgramiranje/' i da se dokumentu pristupa HTTPS protokolom ('https:// ')

## Uvod...

- Elementi prezentacije (fajlovi, skriptovi, dokumenti, grafički elementi... ) trebaju biti fizički smješteni\* na webserver
- Prostor za smještaj web aplikacije se može obezbjediti kroz web hosting, posvećeni server (dedicated server) ili VPS server (Virtual Private Server).

## WEB HOSTING

- **Web hosting**(često zvan shared hosting), naj češći je oblikhostinga koji se nudi i u najvećem broju zadovoljava potrebe<br>korisnika za smještaj vlastitih web stranica korisnika za smještaj vlastitih web stranica.
- Zakupom web hosting ra čuna dobivaja se prostor i pristupodvojenom računu na serveru (tu su i drugi korisnici), pri čemu odvojenom racunu na serveru (tu su i drugi korisnici), pri cemu<br>svi korisnici dijele ukupne resurse servera na kojeg su smješteni.
- Smještaj stranica na shared web hosting ima nekoliko bitnih prednosti <sup>u</sup> odnosu na druga dva rješenja (VPS ili posvećeniserver):
	- sve je <sup>u</sup> startu spremno za korištenje
	- Veoma jednostavna instalacija web aplikacije
	- jednostavno kreiranje e-mail adresa
	- server je namijenjen isključivo za web hosting uslugu pa je posebnooptimiziran za što bolje performanse
	- jednostavno upravljanje
	- povoljna cijena web hosting paketa

## WEB HOSTING

- Nedostaci Web hostinga su:
	- nemogućnost naprednijeg podešavanja platforme (npr. MySQL)
	- ograni čenje <sup>u</sup> resursima (svaki račun ima određene resurse –CPU/RAM)
	- potrebe naprednijih korisnika, poput web shopova s velikim brojem<br>posiete brze prerestu meguánesti keje im pruže shored ekruženie posjeta, brzo prerastu mogućnosti koje im pruža shared okruženje

## DEDICATED SERVER

- Posvećeni server je potpuno razli čit od usluge web hostinga:
	- kod dedicated servera korisnik ima pristup ukupnim resursima,
	- ima puni pristup operativnom sistemu <sup>i</sup>
	- može server podesiti <sup>i</sup> koristiti po želji
- Ova vrsta hostinga sa sobom vu č<sup>e</sup> i znatno višu cijenu
- Kreiran je za posebne korisnike, tj. korisnici koji imajutrebaju vlastiti resursi:
	- korisnici koji imaju zahtjevne web aplikacije <sup>s</sup> velikim brojem posjeta
	- Firme koje servere koriste za poslovne aplikacije i baze
	- korisnici koji trebaju specifi čne postavke ili virtualizaciju.

## VPS SERVER

- VPS (Virtual Private Server) server je usluga koja jesmještena izmeđ<sup>u</sup> web hostinga i dedicated servera.
- Omogućava iskorištavanje posvećenih resursa (CPU, RAM, storage) i veoma je pogodna za korisnike koji prerastu web hosting okružje, ali i dalje ne trebaju snagucijelog dediciranog servera.
- Korištenjem VPS dobijaju se mnoge prednosti koje pruža<br>dodiestod server eli ze mnoge manju ejienu dedicated server, ali za mnogo manju cijenu.
- Uz VPS se dobija puni administratorski pristup pa jemoguć<sup>e</sup> server podesiti po želji (baš kao vlastiti server).

## Uporedni pregled

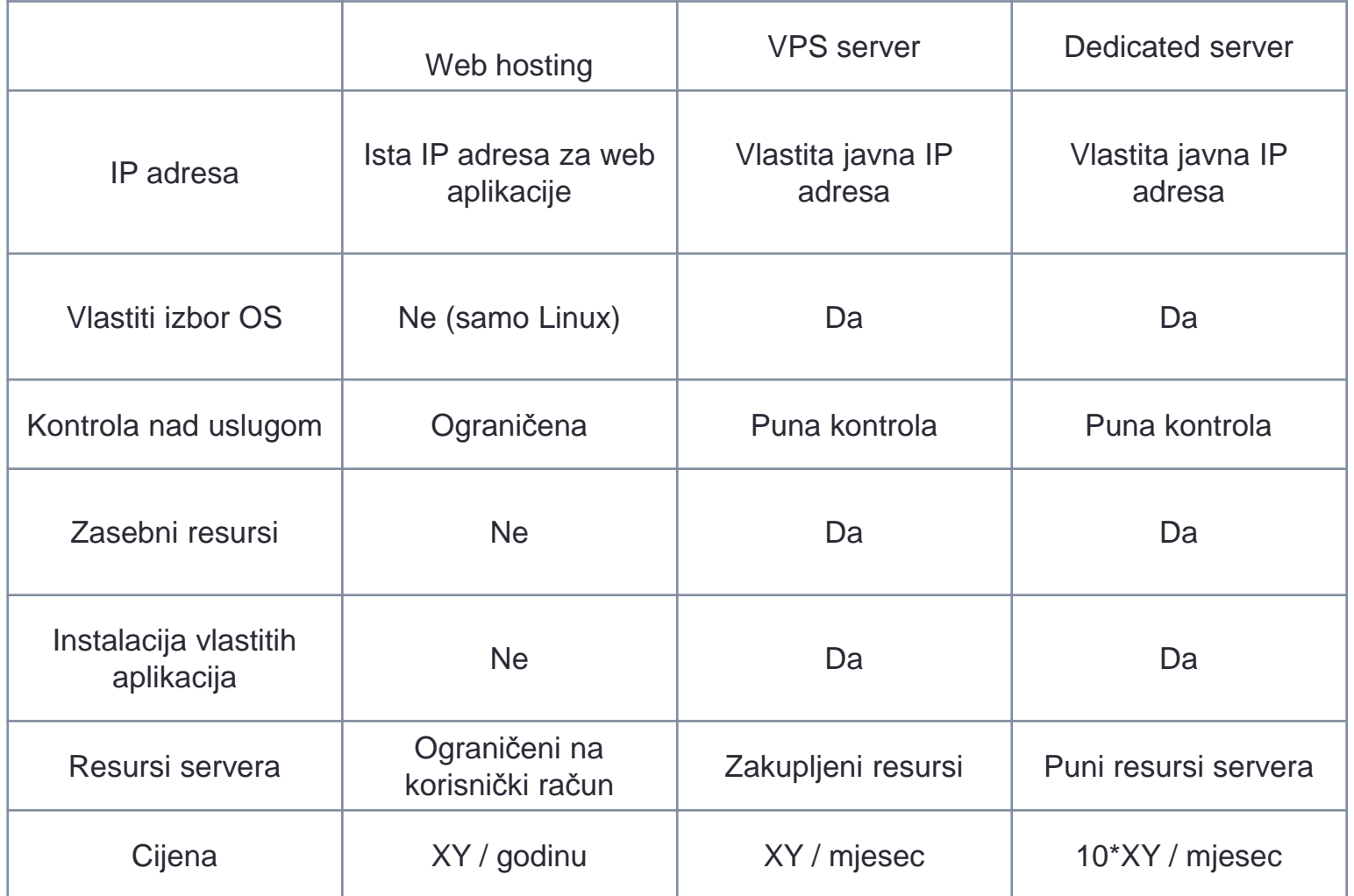

## VPS server - linux

- Postoji velika razlika u ponudi OS na VPS serverima: Linux je mnogo zastupljeniji i jeftiniji od sličnih opcija sa Windows OS\*
- Za postavljanje <sup>i</sup> održavanje web aplikacije na VPS-u koji je zasnovan na Linux operativnom sistemu, potrebno je<br>osnovno poznavanje administracije Linux servera osnovno poznavanje administracije Linux servera.
- Administracija je olakšana specijalizovanim aplikacijama (ControlPanel, Plesk) koje često nisu besplatne (mogu koštati zamalo kao i iznajmljivanje samog VPS-a.
- •Čak iako se obezbjedi aplikacija za administriranje servera, poželjno je i potrebno je da osoba koja upravljaweb aplikacijom (web developer) ima osnovno znanje za<br>rad sa Linux OS rad sa Linux OS.

### Linux – bash shell

- Rad sa linux operativnim sistemom omogu ćen je krozBash Shell (terminal) gdje korisnik može da:
	- Izvršava komande iz komandne linije
	- Pregleda istoriju prethodno izvršenih komandi
	- Kontroliše zadatke (*job control*)
	- Koristi shell funkciju <sup>i</sup> alijase (alias)
	- Izvršava aritmeti čke operacije

## Linux – bash script

- Datoteka (*file*) sa ekstenzijom .sh, koja sadrži niz komandi<br>Ikoja se izvršavnju redesljiedem kojim su navedene se koje se izvršavaju redoslijedom kojim su navedene se<br>nazive **bash skrinta** naziva **bash skripta**.
- Zbog načina tretiranja svega <sup>u</sup> okviru Unix OS (sekvence bajtova bez strukture), i fajlovi i uređaji (mrežne kartice, hard diskovi, particije, tastatura, štampač) se tretiraju kaoobjekati sli čani fajlu.
- Svaka hardverska komponenta je predstavljena kao jedan specijalni fajl odgovarajućeg naziva naziv i lokacije (npr. memorija sistema je definisana kao fajl salokacijom */dev/mem*, a tastatura i ekran su definisani u<br><sup>foitu /dov/ttv1\</sup> fajlu */dev/tty1*).

## Pristup Linux serveru – SSH protokol

- Za konekciju i komunikaciju sa udaljenim linux sistemom n se<br>najčešće se korisiti SSH protokol (Secure Shell) najčešć<sup>e</sup> se korisiti **SSH protokol** (Secure Shell)
- • SSH je kriptografski mrežni protokol za <u>siguran</u> pristup mrežnim resursima usluga preko <u>nezaštićene</u> mreže.
- SSH komande su šifrovane <sup>i</sup> sigurne jer su oba kraja veze (nastrani klijenta i servera) autentifikovana upotrebom digitalnog<br>sertifikata dok su lozinke zaštićene kriptovaniem sertifikata, dok su lozinke zašti ćene kriptovanjem.
- Protokol radi po modelu klijent-server: povezivanje inicira SSHklijent koji se povezuje na SSH server.
- SSH klijent upravlja procesom uspostavljanja veze pri čemu zapotvrdu identiteta SSH servera koristi <u>kriptografiju javnog ključa</u>  $(PK)$ .
- Nakon faze podešavanja, protokol SSH koristi snažne simetrične algoritme za šifrovanje kako bi se osigurala privatnost i integritet podataka koji se razmjenjuju izmeđuklijenta i servera.

## Pristup Linux serveru – SSH protokol

- Za konekciju na udaljeni server je potrebno:
	- hostname IP
	- Korisni čko ime
	- Lozinka
- Udaljenom serveru se pristupa koriš ćenjem odgovaraju ćihnaredbi, pa u zavisnosti da li je *user* isti kao na serveru (ili nije),<br>pestaje dvije različite peredbej. postoje dvije razli čite naredbe:
	- ukoliko je user isti kao <sup>i</sup> na serveru, koristi se:

```
ssh ip-adresa-udaljenog-servera
```
• ako nije isti *user*, koristi se :

```
şsh naziv-usera-udaljenog-servera@ip-
```

```
adresa-udaljenog-servera
```
 • Nakon ovoga, unosi se lozinka, <sup>a</sup> za prekid sesije se koristi naredba:

#### Aplikacije koje podržavaju SSH protokol

- Udaljenom serveru pristupa se kroz *bash* (terminal),<br>postoji više windowe polikacija koje emulireju *linux boob*: postoji više windows aplikacija koje emuliraju *linux bash*:
	- Putty je najstarija/najpoznatija windows aplikacija za komunikacijusa udaljenim sistemom koja koristi SSH protokol<br>Dave T
	- PuttyTray
	- Kitty
	- Mobaxterm
	- mRemoteNG
	- Smartty

## Kopiranje i sinhronizacija fajlova - Rsync

- **Rsync** je brz <sup>i</sup> izuzetno prilagodljiv alat za kopiranje fajlova. Može kopirati fajlove lokalno, kao i sa drugoghosta.
- Nudi veliki broj opcija i omogućava fleksibilnu specifikacijuizbora datoteka koje treba kopirati.
- Poznat je po algoritmu prenosa "*delta*" koji smanjuje količinu podataka poslatih preko mreže tako što šalje samo razlike izmeđ<sup>u</sup> izvornih datoteka i postojećihdatoteka <sup>u</sup> odredištu.
- Postoje dva različita načina da Rsync da stupi <sup>u</sup> kontakt sa udaljenim sistemom: koristeći SSH ili direktno<br>kontaktiraniem.dinamičkog.Rsvnc.preko.TCP-a kontaktiranjem dinamičkog Rsync preko TCP-a.

rsync options source destination

## Rad sa fajlovima u lokalu

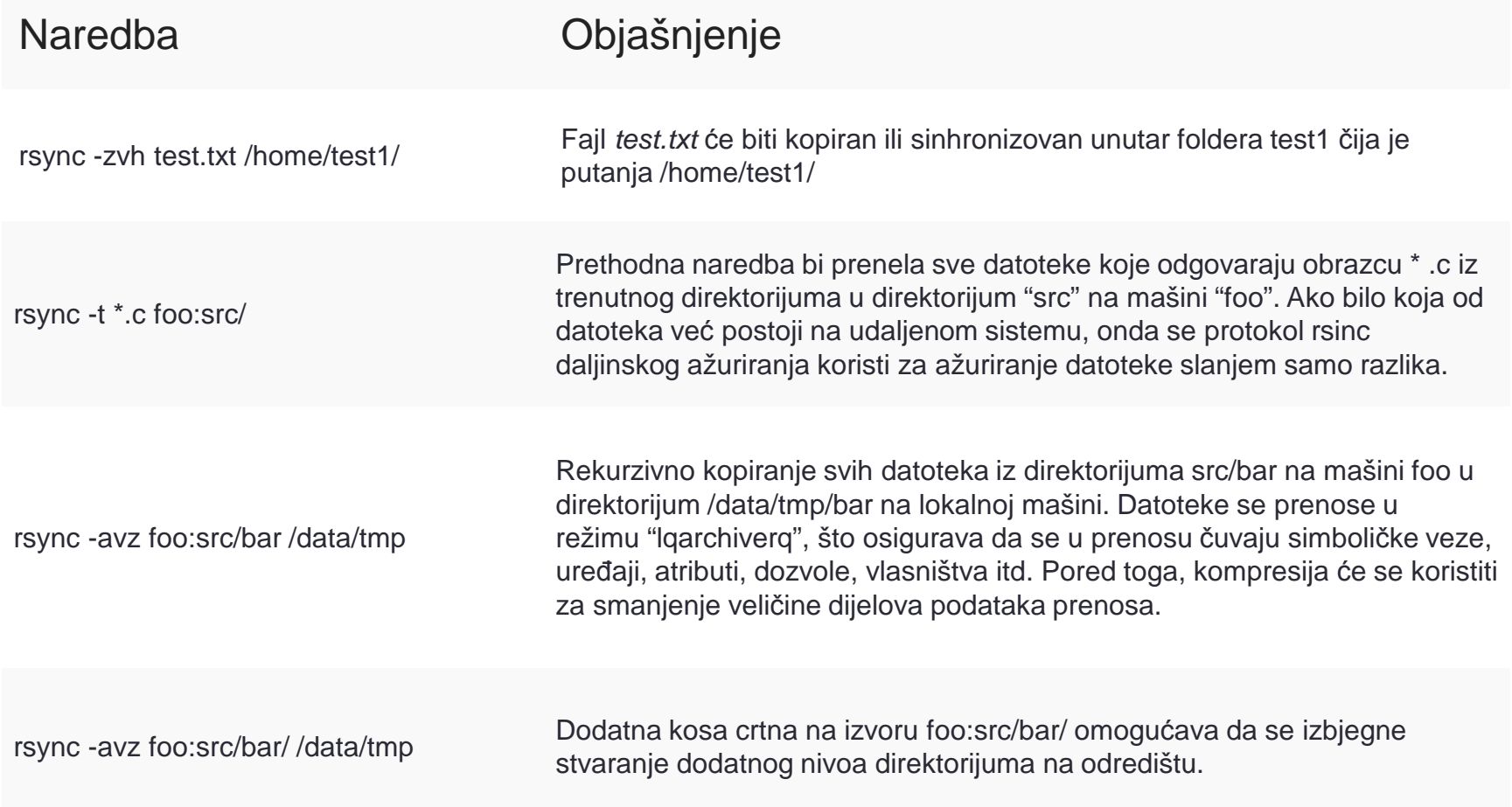

## Sinhronizacija sa lokalnog servera na udaljeni

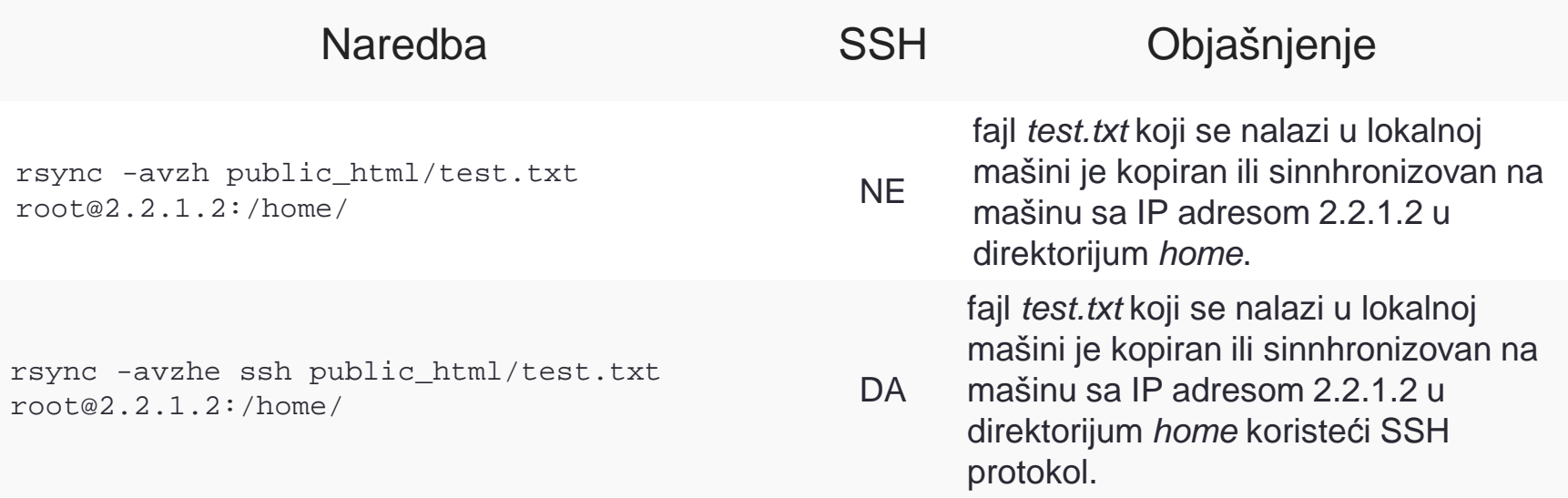

### Sinhronizacija sa udaljenog servera na lokalni

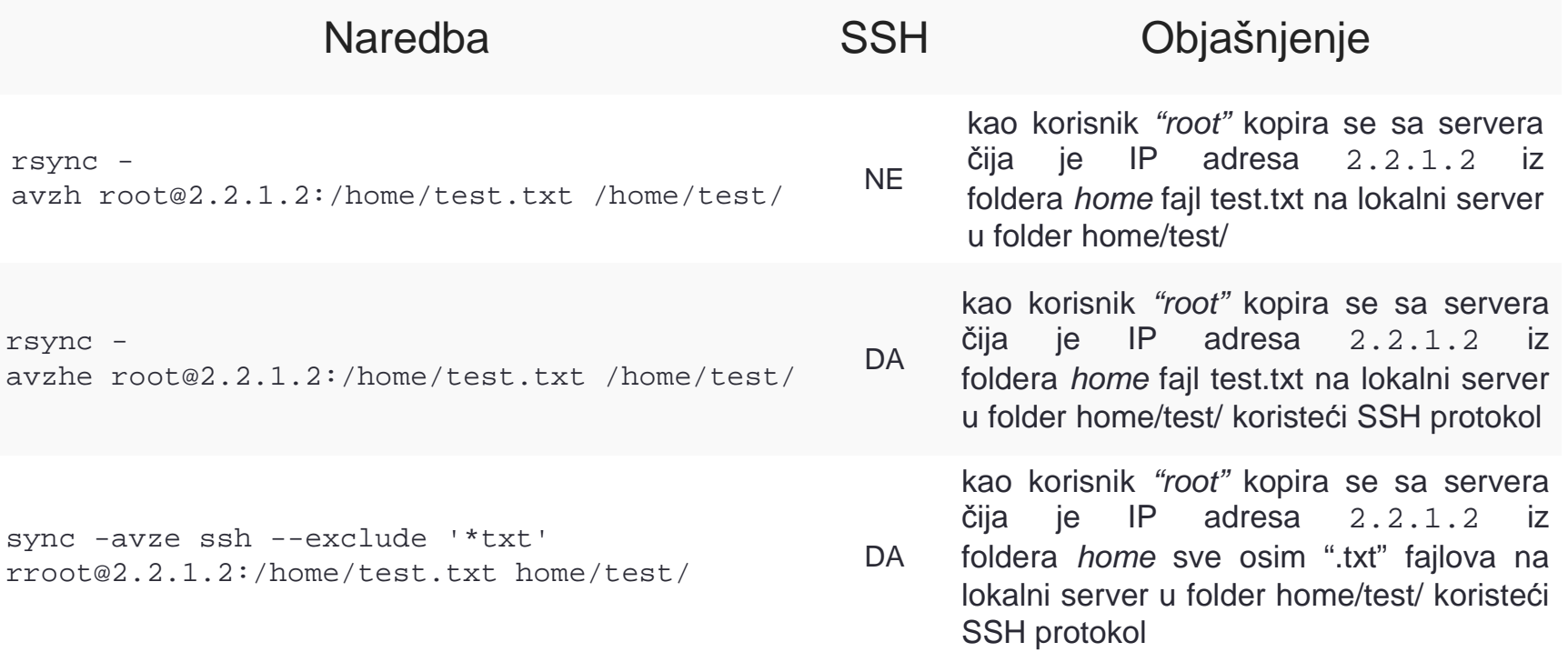

## Struktura Linux file sistema

- Slika prikazuje najčešć<sup>u</sup> strukturuLinux file sistema
- Osnovni direktorijum je *Root* koji<br>• jedini nema roditeljski direktorijum jedini nema roditeljski direktorijum. Označava se sa kosom crtom **"**/**"** <sup>i</sup> pristup ovome direktorijumu imasamo root korisnik.
- Ako je putanja nekog fajla navedena na način da počinje kosom crtom "/", <sup>u</sup> pitanju je **apsolutna putanja** - putanja <sup>u</sup> odnosu na osnovni (root)direktorij.
- **Relativna putanja** se određuje <sup>u</sup> odnosu na trenutnu poziciju fajla i počinje sa **"**./**" (**trenutni folder).

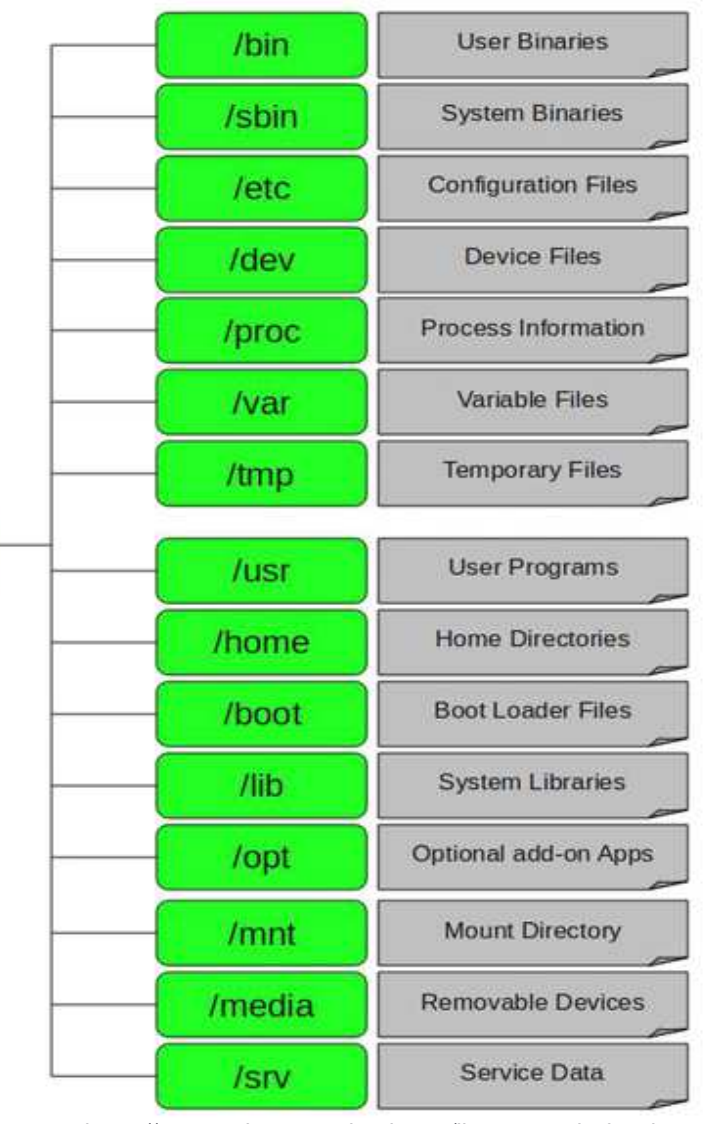

https://www.webprogramiranje.org/linux-za-web-developere/

# Struktura Linux file sistema

- **/bin –** ovaj direktorij sadrži binarne izvršne komande, kao što su: ps, ls, ping, grep, cp….
- **/etc -** sadrži konfiguracione fajlove za sve programe, kao <sup>i</sup> shell skripte za započinjenje <sup>i</sup> gašenje aplikacija.
- **/dev** Linux uređaje 'vidi kao fajlove, pa ovaj direktorijum sadrži više specijalnih fajlova koji predstavljaju uređaje. Npr. "/dev/sda" predstavlja prvi SATA disk <sup>u</sup> sistemu.
- **/home -** ovaj folder sadrži privatne <sup>i</sup> konfiguracione fajlove za svakog korisnika (oni imaju *"w* $\emph{rite}$ *"* pristup u vlastitom folderu, za pisanje u drugim folderima potrebna je  $\emph{root}$  privilegija).
- **/media –** Folder sadrži podfoldere <sup>u</sup> kojima su prikazani prenosivi mediji ubačeni <sup>u</sup> računar.
- **/root -** Ovaj direktorijum je direktorijum root korisnika (ne nalazi se na " /home/root ", sa ostalim user-ima, već ovdje).
- **/srv -** Ovaj direktorijum sadrži podatke za usluge koje pruža sistem (npr. ako se koristte Apache HTTPserver za web stranice, vjerovatno će se datoteke web sajta nalaziti unutar  $/\,\text{s}$ r $\text{v}$  foldera.
- **/tmp** ovaj folder <sup>č</sup>uva privremene fajlove (fajlovi se brišu pri svakom pokretanju sistema)
- **/usr -** Ovaj direktorijum sadrži aplikacije <sup>i</sup> fajlove koje koriste korisnici, za razliku od aplikacija <sup>i</sup> fajlova koje koristi sistem (ne-esencijalne aplikacije se nalaze unutar direktorija **"**/usr/bin**"** da ne bi bile <sup>u</sup> folderu /*bin*, a u folder "/us $\bm{\mathrm{r}}$ /local" se instaliraju lokalne aplikacije čime se sprječava da se nepotrebno *"zagadi"* ostatak sistema.
- **/var -** <sup>U</sup> ovaj direktorijum se snimaju promjenjivi (varijabilni) fajlovi fajlovi za koje se <sup>o</sup>čekuje da <sup>ć</sup><sup>e</sup> imse sadržaj uvećavati. Najčešć<sup>e</sup> su to:
	- system log files /var/log,
	- packages and database files  $/\text{var}/\text{lib}$ , ili
	- emails /var/mail…

# Osnovne Linux komande

- Pomoć pri pisanju naredbi
	- U radu sa Bash shell-om se koristi:
	- Tab na tastaturi automatski dopuniti imena fajlova i direktorijuma.
	- Simboli "?" <sup>i</sup> "\*" su džoker znakovi (wildcard) u Linux-u ( "?" mijenja jedan karakter, dok ć<sup>e</sup> "\*" zameniti cijeli string).
	- Kopiranje teksta <sup>u</sup> komandnoj liniji terminala vrši se naredbom Ctrl+Shift+C dok je paste senaredbom Ctrl+Shift+V
- Sintaksa svih Linux komandi se može predstaviti na sljedeći način:

[sudo] command [optional switch] [file or directory path]

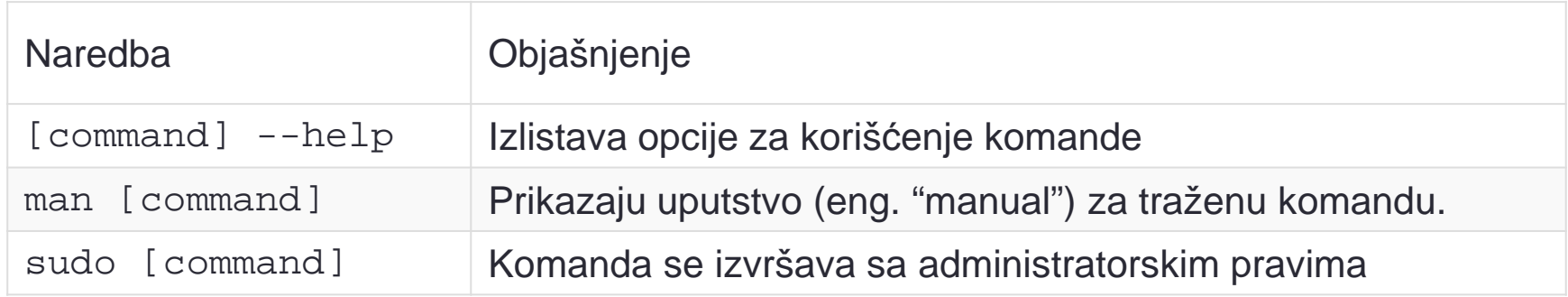

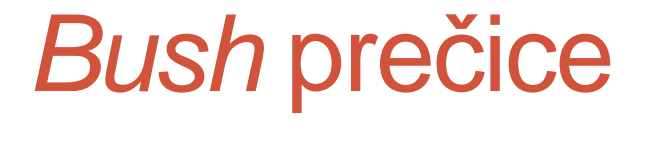

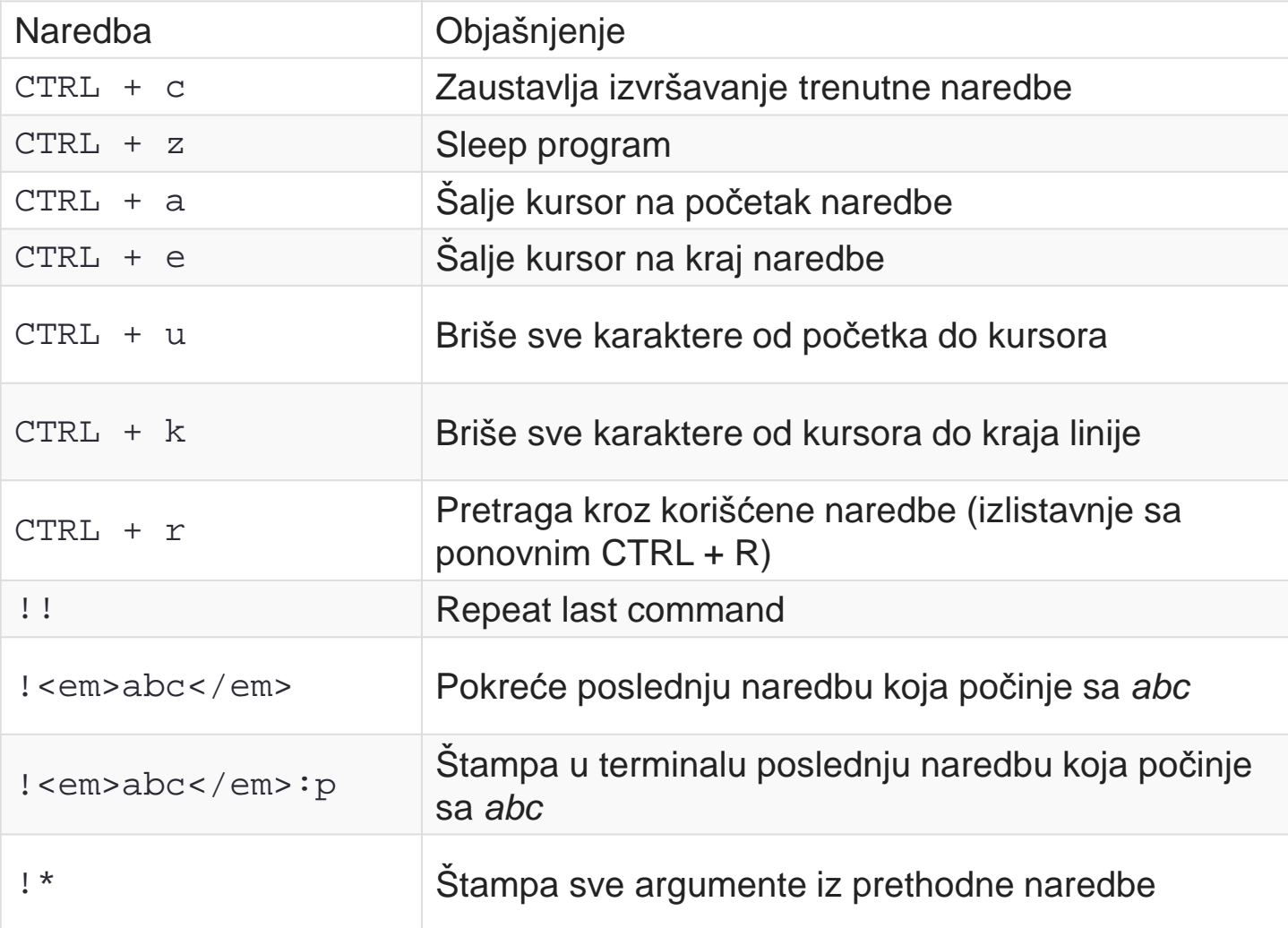

## Monitoring i informacije

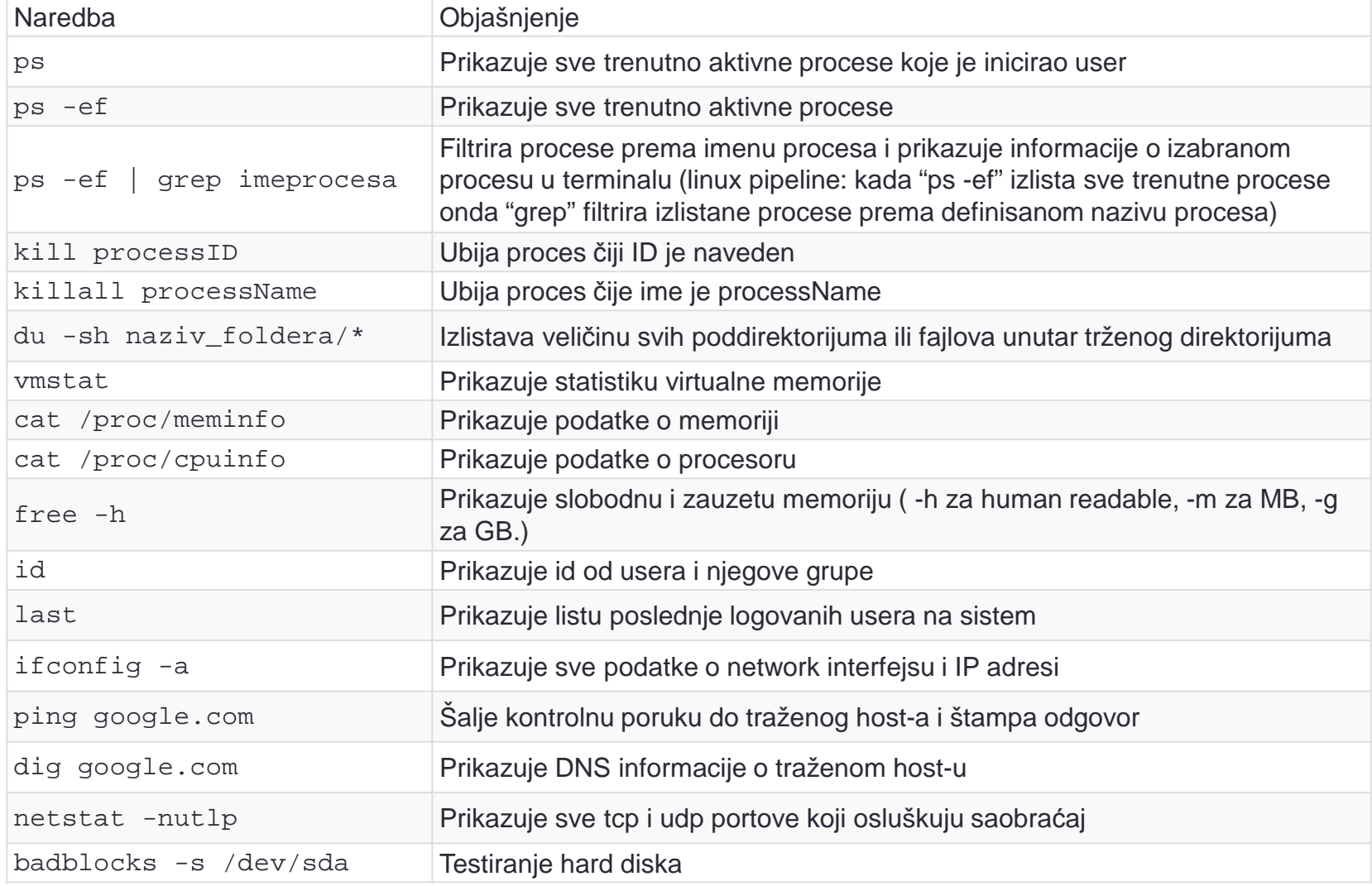

## Rad sa file sistemom

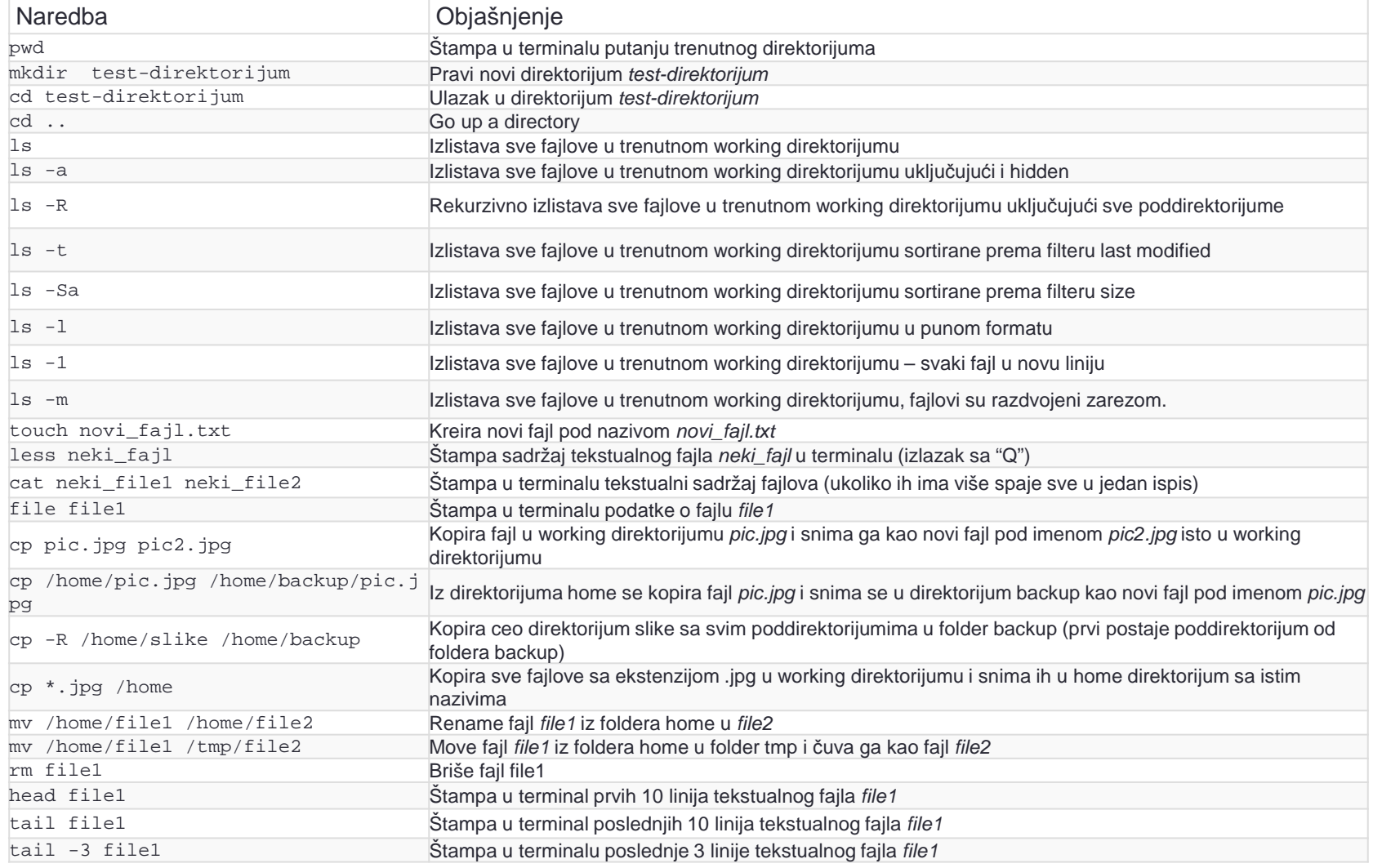

## Pretraga - search

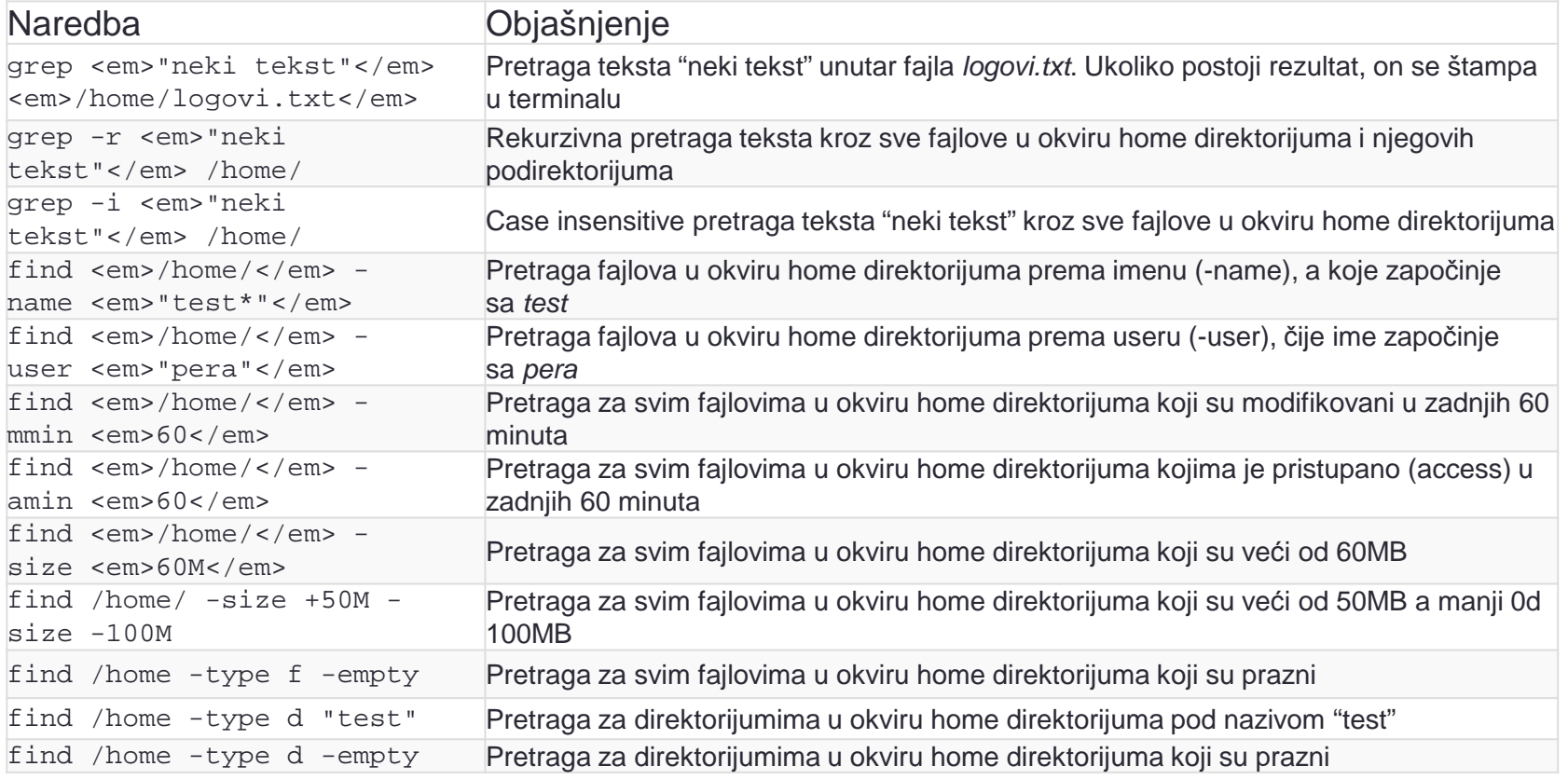

## Prava pristupa - nivoi

• Svaki dokument/folder ima svoga vlasnika – naj češće je to korisnik koji je kreirao dokument/ folder.

Vlasnik određuje prava pristupa nad dokumentom/folderom.

- Svaki dokument/folder pripada određenoj grupi korisnika naj češće je to ista grupa kojoj pripada i korisnik (ali ne mora biti)Vlasnik određuje kojoj grupi pripada dokument/folder.
- $\bullet\,$  Linux razlikuje 3 nivoa dodjeljivanja prava pristupa ( $\rm u$ go):
	- $\textcolor{red}{\bullet}$   $\textcolor{black}{\mathsf{u}}$  pravo pristupa koje se odnosi na vlasnika ( $\textcolor{black}{\mathsf{user}}$ )
	- $\bullet\,$  g pravo pristupa koje se odnosi na grupu ( $\rm{group}$
	- $\bullet \;\circ$  pravo pristupa koje se odnosi na ostale ( $\circ$ t ${\tt ther})$
- Za svaki od navedenih nivoa moguće je zasebno određivati prava pristupa

### Prava pristupa - vrste

- Korisnicima mogu biti dodijeljena prava pristupa nad datotekama/folderima:
	- r pravo čitanja (read)
	- <sup>w</sup> pravo izmjene sadržaja (write)
	- $\bullet\;$  x pravo izvršavanja ( $\rm{execute}).$
- U zavisnosti od toga da li je u pitanju dokument ili folder, prava pristupa su:

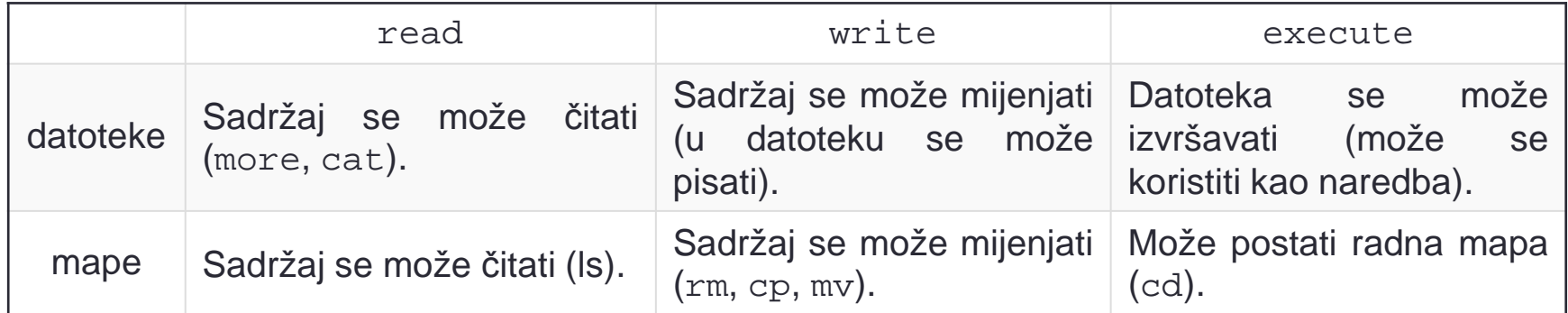

• Prava pristupa se mogu pročitati upotrebom komande

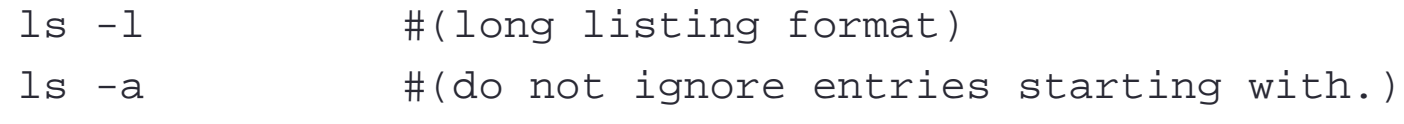

## Prava pristupa

#### $ls -al$

#### total 76

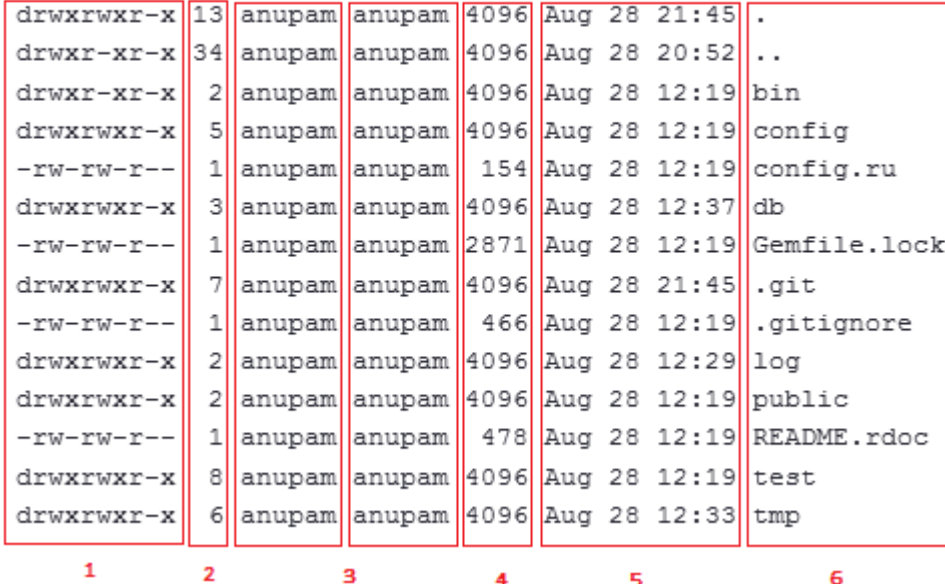

1 – vrsta: <mark>d za direktorij, '</mark>-' za datoteke drwxrwxr-x -rw-rw-r--

i prava pristupa ( $\scriptstyle\rm{rwx}$ ) za tri grupe (*ugo*)

rwx rwx rwx

- <sup>2</sup> broj linkova (sistemski podatak)
- 3 ime vlasnika
- 3 ime grupe
- 4 veličina u bajtovima
- 5 datum i vrijeme zadnje modifikacije
- 6 ime datoteke ili mape

## Prava pristupa - primjeri

- rwxrwxrwx $\mathbf x=\mathbf s$ vi imaju pravo čitanja, pisanja i izvršavanja
- rwxr-xr-x vlasnik ima sva prava, a grupa i svi ostali imaju samo prava čitanja i izvršavanja
- $\texttt{TW}-\texttt{r}\texttt{---}-\texttt{-}$  vlasnik ima pravo čitanja i pisanja, grupa ima samo pravočitanja, a ostali korisnici nemaju nikakvo pravo pristupa.

## Dodjeljivanje prava pristupa

- Prava pristupa se dodjeljuju komandom chmod
- $\bullet$  Komanda koristi simboličke i numeričke oznake

#### **Simboličke oznake**

- Simboli čke oznake koje se koriste su ugo <sup>i</sup> rwx, uz operatore dodaj ' <sup>+</sup>', oduzmi ' -' i izjednači ' ='
- Opšti oblik komande je

chmod permisije [,permisije] datoteka

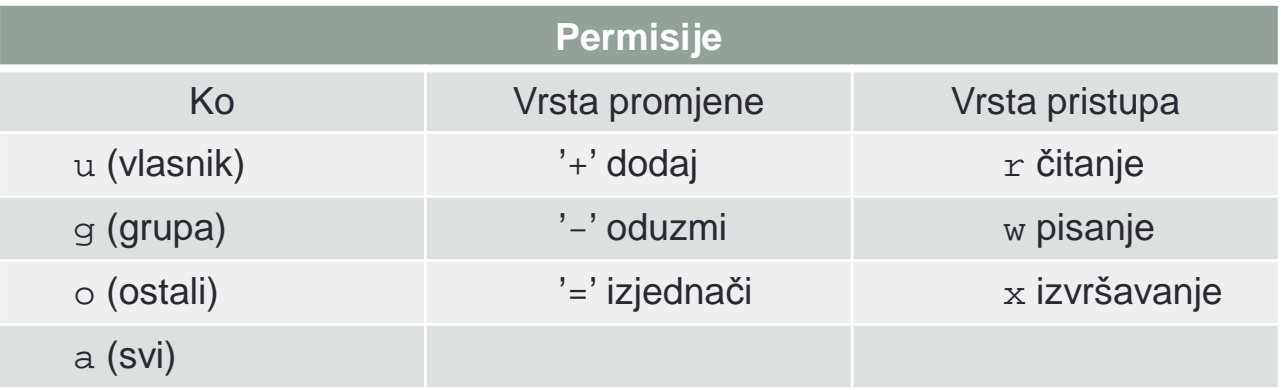

## Dodjeljivanje prava pristupa

- Najjednostavniji način izmjene prava pristupa je navođenje 3znaka:
	- na koga se promjena odnosi,
	- <sup>o</sup> kakvoj promjeni je riječ,
	- vrsta pristupa koja se mijenja

```
$ chmod a=r abc
$ 1s -1 abc-r--r--r-- 1 kurs01 kurs 2332 Oct 21 2013 abc
$ chmod u+wx abc
s ls -l abc
-rwxr--r-- 1 kurs01 kurs 2332 Oct 21 2013 abc
$ chmod g+x,o-r abc
$ 1s -1 abc-rwxr-x--- 1 kurs01 kurs 2332 Oct 21 2013 abc
```
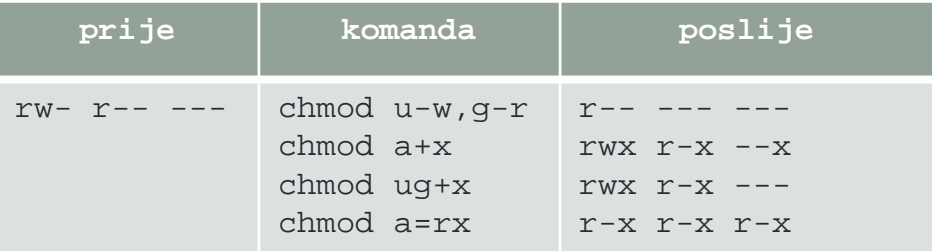

### Numeričke oznake prava pristupa

Opšti oblik komande jechmod permisije [,permisije] datoteka

Svaka vrsta pristupa nosi brojčanu vrijednost

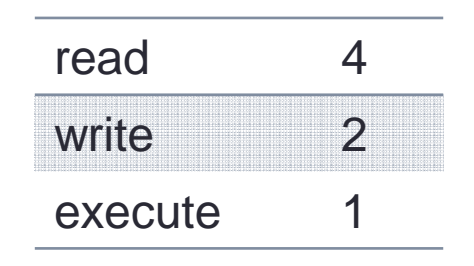

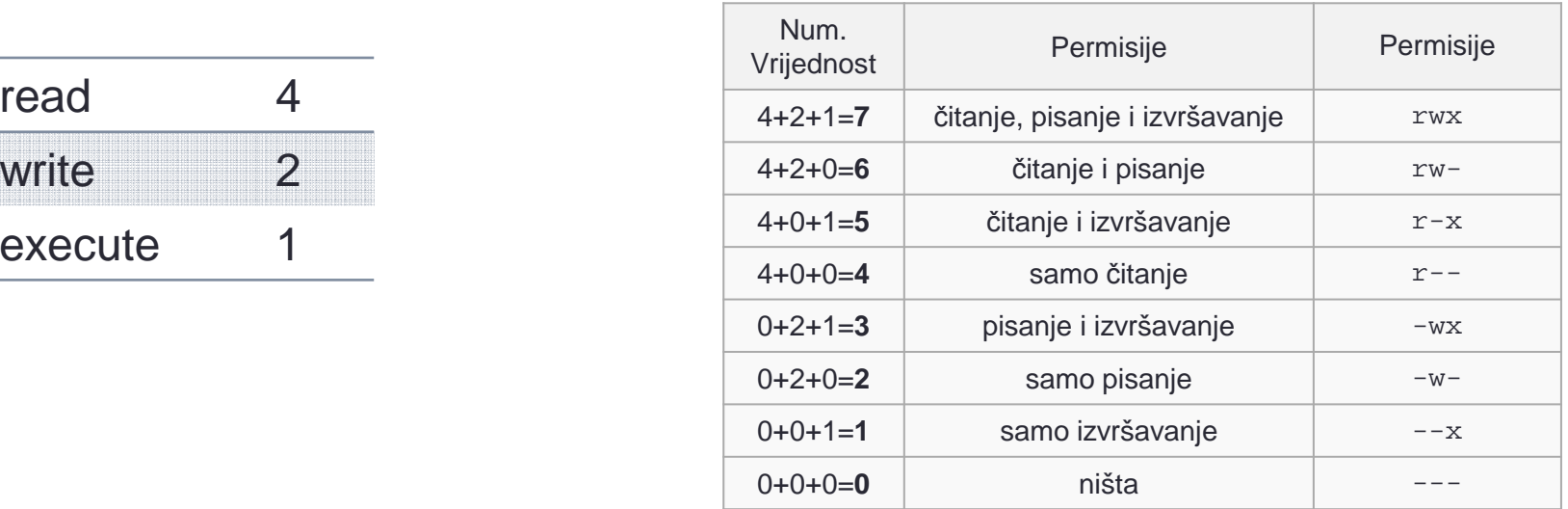

## Izmjena prava pristupa - umask

- Pri kreiranju datoteke određena su maksimalna prava pristupa rw-rw-rw-, a u slučaju foldera prava pristupa su rwxrwxrwx,tj. svako može mijenjati sadržaj novih datoeka a ufolderima svako može kreirati ili brisati datoteke.
- Naredbom umask mogu ć<sup>e</sup> je promijentiti ova podrazumijevanaprava pristupa dodijeljena prilikom kreiranja<br>¬
- Prava pristupa se zadaju se maskom nizom od tri cifre to su<br>vrijednosti, kojo će se prilikom krajtenje deteteke ili feldere vrijednosti koje će se prilikom kreiranja datoteke ili foldera<br>oduzeti od maksimalnih vrijednosti prove pristupe **oduzeti od maksimalnih** vrijednosti prava pristupa.
- Sintaksa komande je

umask [MASKA]

• Ako se ne zadaju argumenti, komanda ispisuje trenutnavrijednost maske.

## Primjeri - umask

• U slučaju da se želi da pri kreiranju dokumenata vlasnici imaju sva prava, članovi grupe da nemaju pravo pisanja <sup>a</sup> ostali korisnici da nemaju pravo ni pisanja i čitanjadokumenta, komanda bi imala sljedeći oblik:

umask <sup>026</sup>

#### • jer je

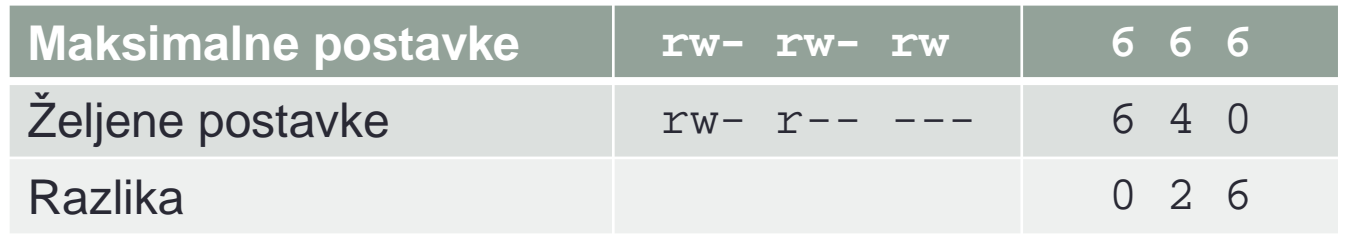

## File permissions

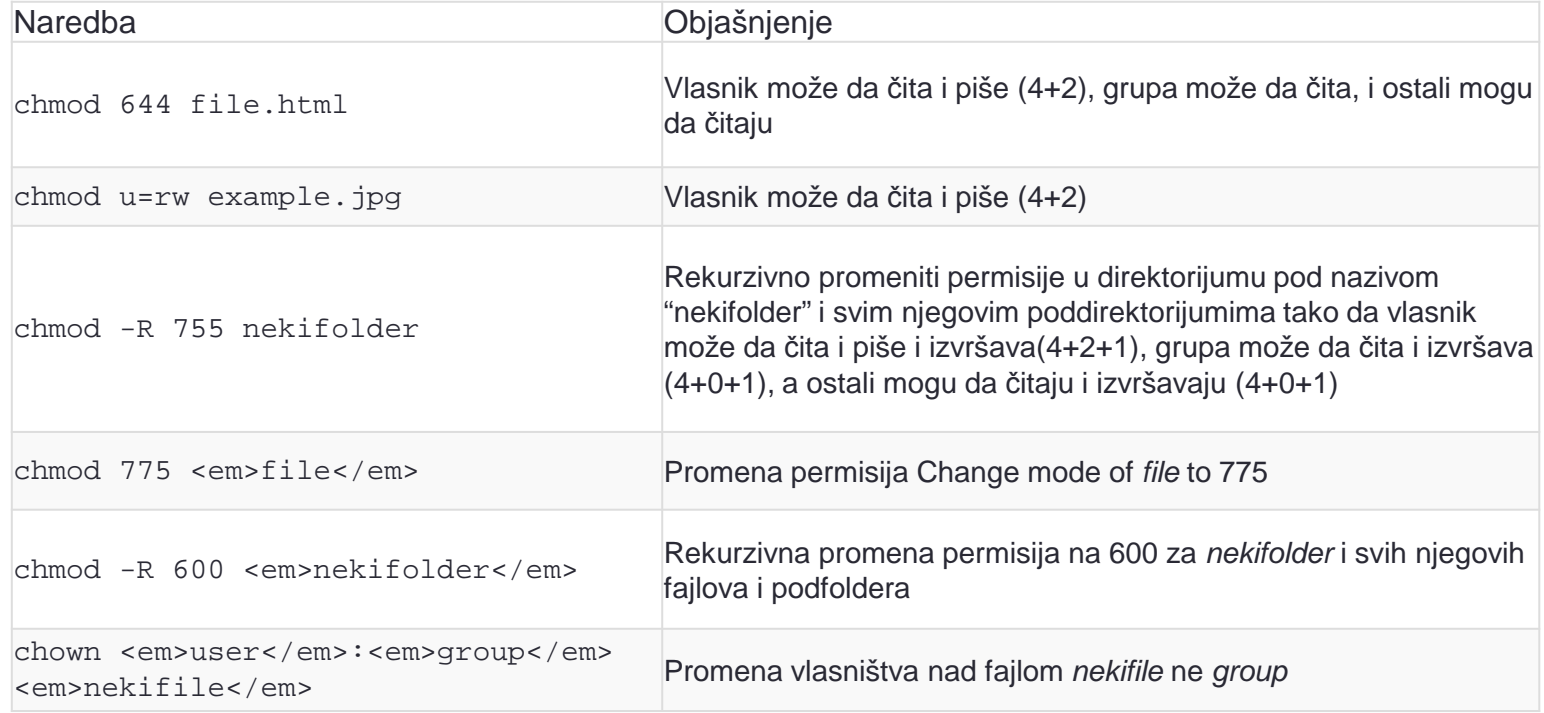